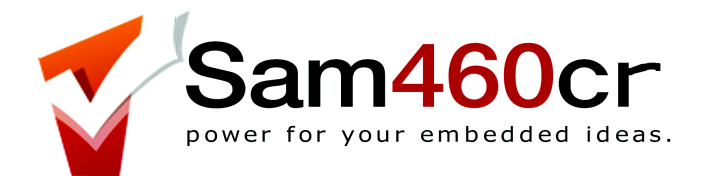

# **Sam460cr User Guide**

version 1.0 – 22 October 2014

**ACube Systems S.r.l.** Via Tabacco, 58 - 36061 Bassano del Grappa, (Vi) – Italy Tel. +39 0424 393119 fax +39 0424 393119 www.acube-systems.biz - www.sam4x0.com info@acube-systems.com VAT ID 03367150244 –REA VI-319762

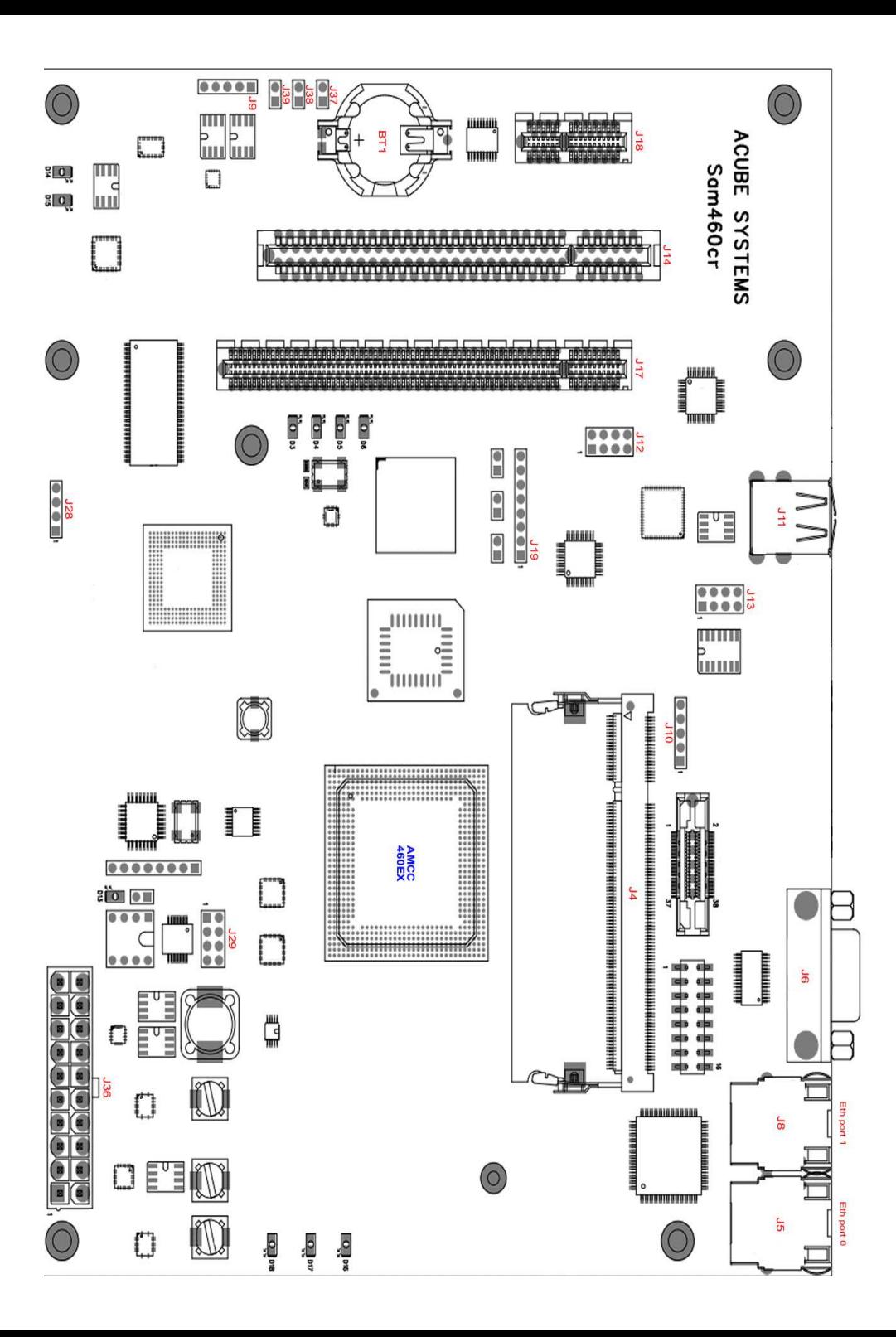

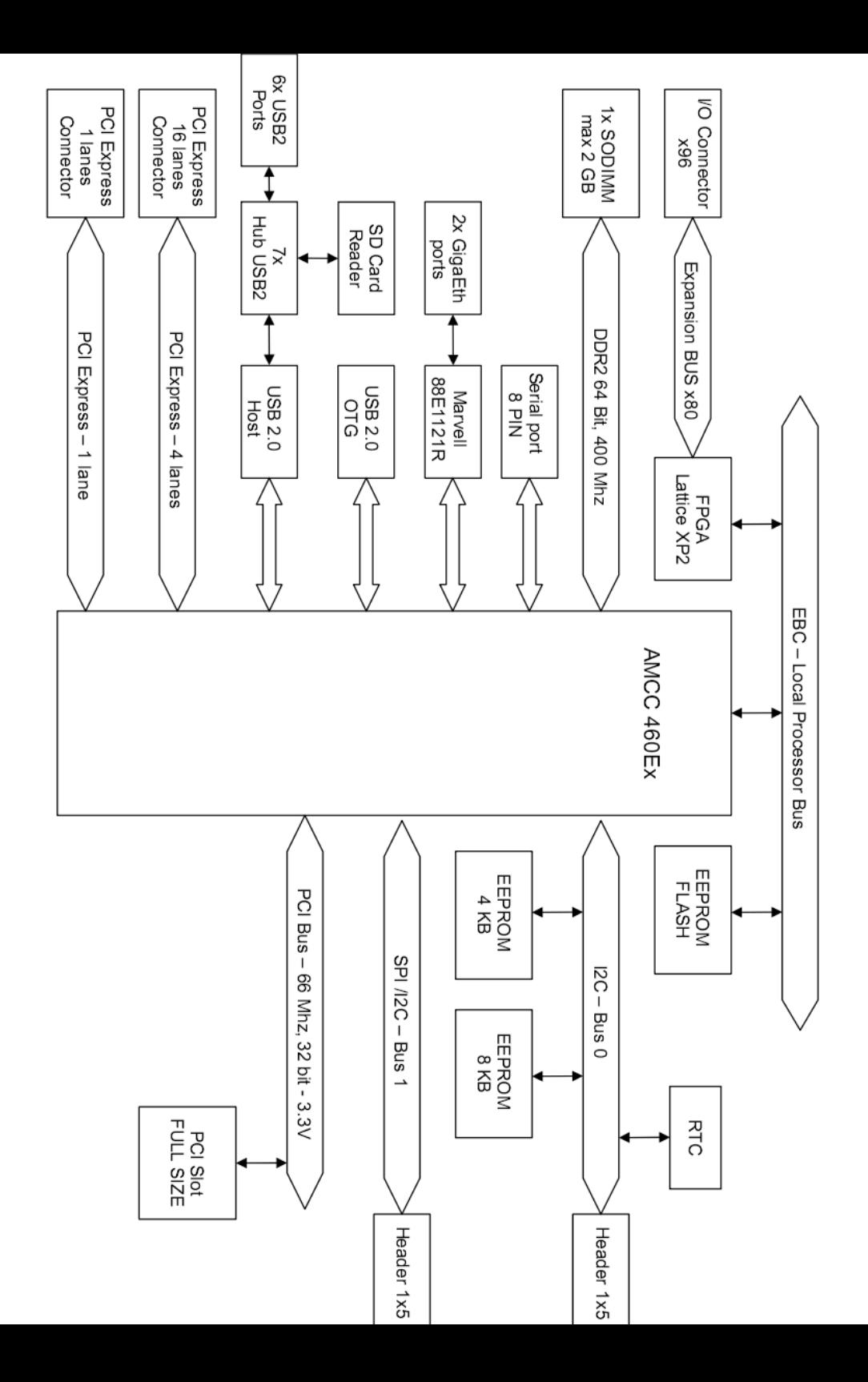

#### **Introduction**

Your Sam460cr board is ready to customsize as your wish. Select the desired graphic card, sound card and SATA card using the expansion slots of the board.

It can be housed into a flex-ATX, micro-ATX or full ATX computer case. The use of a good quality ATX power supply is strongly advised for a correct operation of the board.

### **Sam460cr Hardware Specifications**

- flex-ATX form factor (21.6 x 17 cm)
- 8 lavers PCB
- AMCC 460ex SoC upto 1.10 Ghz
- max 2 GB DDR2 Ram 200-pin SODIMM
- PCI-express 4x lanes slot (16x mechanical connector)
- **PCI-express 1x lane slot**
- PCI slot, 32 bits, 33/66 Mhz, 3.3V
- 6x USB2 EHCI/OHCI ports + 1 USB1.1 port
- 1x 10/100/1000 Ethernet port (second 10/100/1000 Ethernet port is optional)
- Lattice XP2 FPGA with 80 I/O pins expansion connector (connector is optional)
- UMTS/GSM module (optional requires add-on card)
- 512 MB NAND Flash (optional)
- $\bullet$  integrated SD card reader
- $\bullet$  RTC clock
- Serial port, 8-wires
- I2C and SPI/I2C buses
- U-Boot 2010.06

# **Connectors**

**Case panel connector** (near the ATX Power connector) - J29

1-2 HD led 3-4 Power led 5-6 Power Switch 7-8 Reset Switch

**Note:** on computer cases with a single switch off/reset button, connect the button to pins 5-6 on J29. To reset the board, press shortly the button. To switch it off, keep pressed the button for 2-3 seconds.

# **ATX Power connector** - J36

**RAM** (DDR2 - 200-pin SODIMM) max  $2$  GB  $-$  J4 (we suggest the use of a 667/800 Mhz module)

# **USB**

J11 - External USB ports (EHCI/OHCI) J12, J13 - Internal USB ports (EHCI/OHCI)

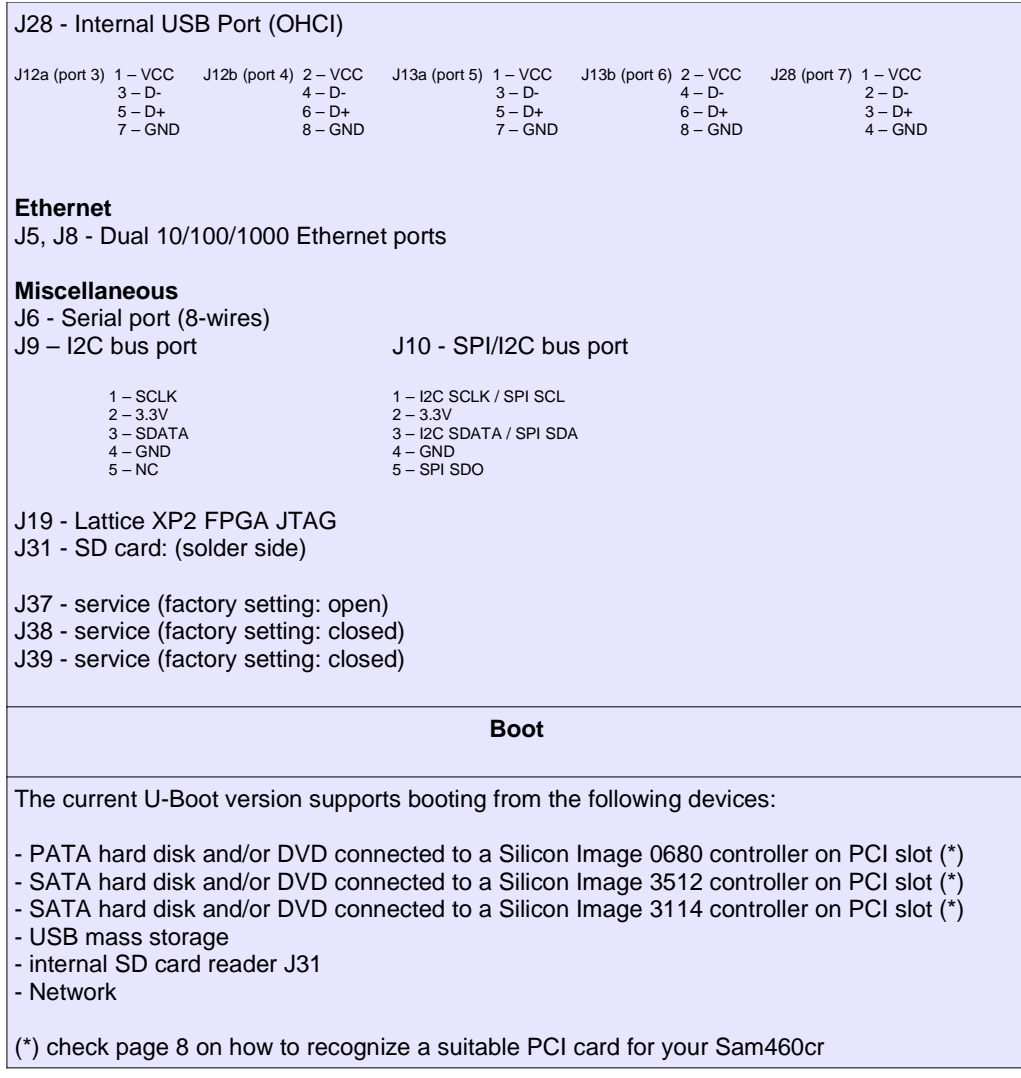

# **Video output**

The current U-Boot version supports video output from:

- Radeon card on PCI slot

- Radeon card on PCI-Express slot

To suppress most of the boot messages, select "Silent" in the "Console" U-Boot menu.

**2 -** the Sam460cr board is built to work standalone in a fanless environment but particular care must be taken when housing the board in a closed metalic cabinet with other electronic devices (such as hard drives, CD/DVD, DC-DC converter etc..) In these cases, ensure to have free circulation of fresh air inside the cabinet, via holes or a small fan.

**3** - when using a PCI-Express graphic card, we suggest to use a Radeon HD2400 or newer models. Older models like X600, X800 are not fully compatible with the Sam460cr and may not work. Some X1550 cards are reported to work OK.

**4** – after switching OFF the board, it's **strongly advised** to wait at least **15 seconds** before switching it ON again, otherwise the onboard devices may not work correctly. The current firmware doesn't allow to switch on the board again after 3 seconds.

 $5$  – We suggest that you use RAM modules which are CL 6 (Cas Latency).

# **Frequently Asked Questions**

## **How can the operating system be loaded?**

It is possible to load the operating system from a PATA/SATA harddisk, a CDROM connected on PATA/SATA, an USB key, a SD card or from the network.

## **How to enable DMA for SATA devices?**

Check the documentation which comes with the operating system on how to enable DMA for SATA devices. By default, all devices are set to PIO mode (slow).

Warning: the PCI slot is compatible with 3.3V PCI card only. Inserting a 5.0V PCI card will damage the Sam460cr board !! Do not try to reverse a 5.0V PCI board to fit it into the 3.3V PCI slot, it will damage your board !!

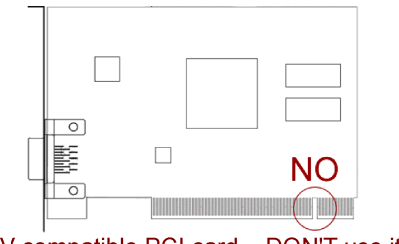

5V compatible PCI card - DON'T use it

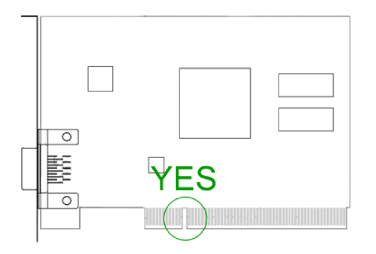

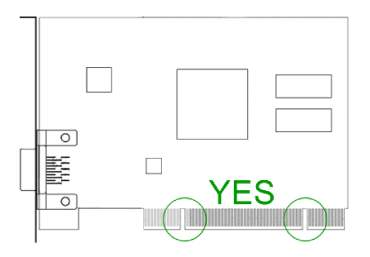

- 3,3V compatible PCI card OK
- 3,3V and 5V compatible PCI card OK

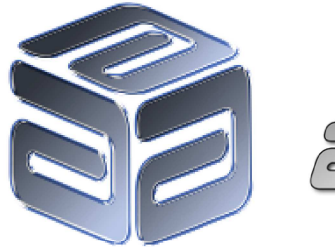

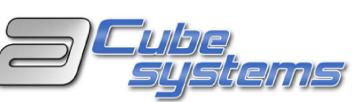

# **Products for free minds**

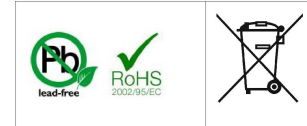

Please check your local regulations for disposal of electronic devices